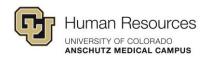

## Poll Everywhere Event Preparation Checklist

|  | Create activities for the event and test them as a participant to ensure  |
|--|---------------------------------------------------------------------------|
|  | they can access the presenter's response URL without issues.              |
|  | Make sure to clear test responses and unlock activities after testing.    |
|  | Feel free to edit the visual settings to add customization and            |
|  | branding.                                                                 |
|  | Gather your script and notes to introduce your activities. It's important |
|  | to inform your participants about the live voting element.                |
|  | If you're presenting activities through a slideware app (PowerPoint,      |
|  | Keynote, or Google Slides), make sure you have downloaded and             |
|  | installed it on the presenter's device. To download:                      |
|  | polleverywhere.com/app                                                    |
|  | If presenting in a slideware app, make sure the activities in the slide   |
|  | deck were added by the individual who will be presenting at the event     |
|  | (you cannot prepare a slide deck for another presenter).                  |
|  | Make sure to run through the slide deck to ensure your slides are         |
|  | displaying correctly on the projector or big screen.                      |
|  | If you have a moderator for your presentation, make sure to test the      |
|  | shared moderation link before the event.                                  |
|  | Make sure the bandwidth requirements are covered (the venue is            |
|  | aware of the audience size, and the presenter's computer is               |
|  | hardwired, if possible, or has a separate WiFi network).                  |
|  | Test your activities by sending sample responses as a participant         |
|  | from inside the venue.                                                    |

1 Revision 1.0